[产品特性](https://zhiliao.h3c.com/questions/catesDis/360) [配置优化](https://zhiliao.h3c.com/questions/catesDis/361) **[韦家宁](https://zhiliao.h3c.com/User/other/45926)** 2020-04-04 发表

#### 组网及说明

S5820收集诊断文件的方法有很多种,有网页版和命令版,以下是网页版的收集方法 S5820版本信息如下: H3C Comware Software, Version 7.1.075, Alpha 7571 Copyright (c) 2004-2017 New H3C Technologies Co., Ltd. All rights reserved. H3C S5820V2-54QS-GE uptime is 0 weeks, 0 days, 0 hours, 26 minutes Last reboot reason: User reboot Boot image: flash:/s5820v2\_5830v2-cmw710-boot-a7514.bin Boot image version: 7.1.075, Alpha 7571 Compiled Sep 20 2017 16:00:00 Boot image: flash:/s5820v2\_5830v2-cmw710-system-a7514.bin Boot image version: 7.1.075, Alpha 7571 Compiled Sep 20 2017 16:00:00

#### Slot 1:

S5820V2-54QS-GE with 2 Processors BOARD TYPE: S5820V2-54QS-GE DRAM: 512M bytes FLASH: 1024M bytes PCB 1 Version: VER.C Bootrom Version: 908 CPLD 1 Version: 002 CPLD 2 Version: 002 Release Version: H3C S5820V2-54QS-GE Patch Version: None Reboot Cause: User reboot [SubSlot 0] 48SFP Plus+4QSFP Plus

#### 配置步骤

1、配置基础网络,开启S5820的WEB功能,并创建相应的账户及赋予权限。 <H3C>sys System View: return to User View with Ctrl+Z. [H3C]sysname SW1 [SW1]vlan 10 [SW1-vlan10]quit [SW1]int vlan 10 [SW1-Vlan-interface10]ip address 192.168.200.254 24 [SW1-Vlan-interface10]quit [SW1]int gi 1/0/1 [SW1-GigabitEthernet1/0/1]port link-type access [SW1-GigabitEthernet1/0/1]port access vlan 10 [SW1-GigabitEthernet1/0/1]quit [SW1]ip http enable [SW1]ip https enable [SW1]local-user admin [SW1-luser-manage-admin]password simple admin [SW1-luser-manage-admin]service-type http https [SW1-luser-manage-admin]authorization-attribute user-role network-admin

[SW1-luser-manage-admin]quit

登陆网页版:

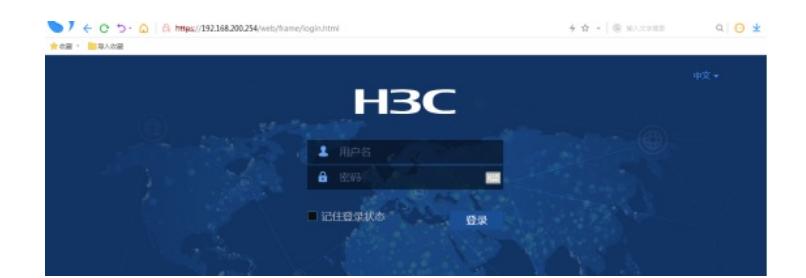

## 输入用户名、密码:

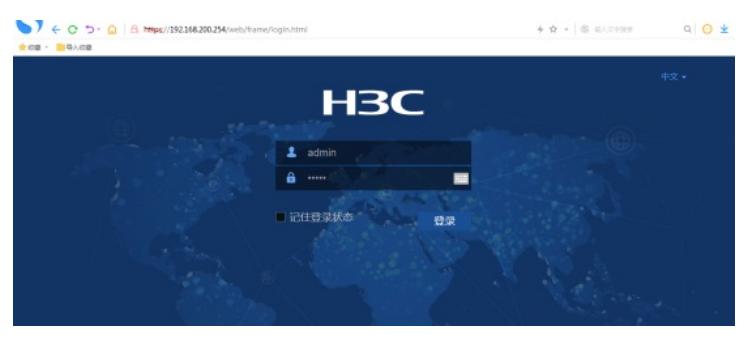

#### 点击"设备"-"诊断"

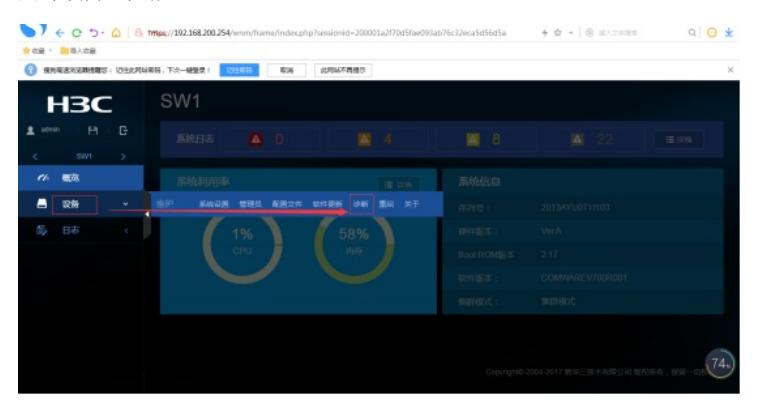

### 点击"收集诊断信息"

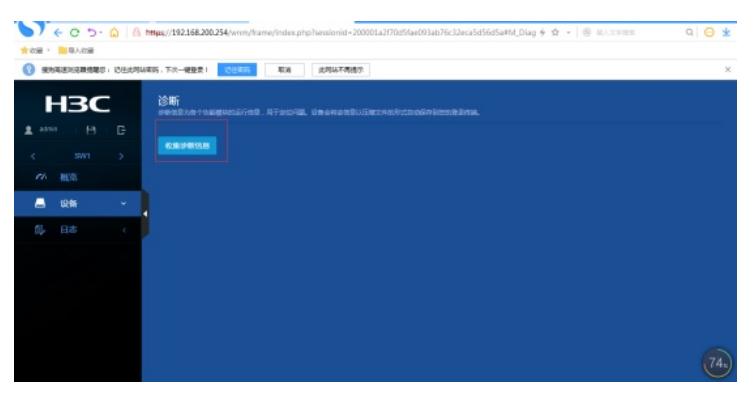

## 正在收集:

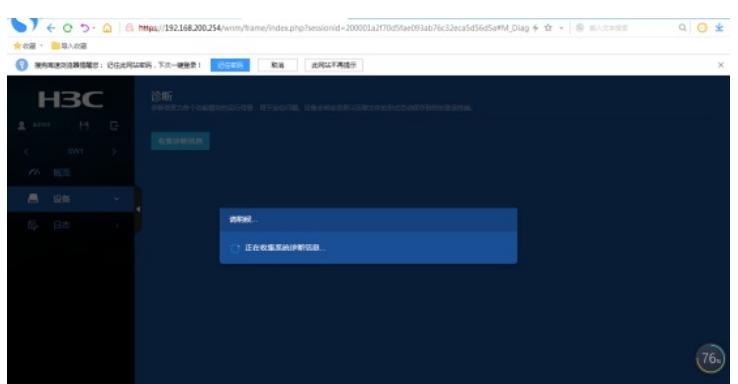

#### 收集完成,选择存放路径:

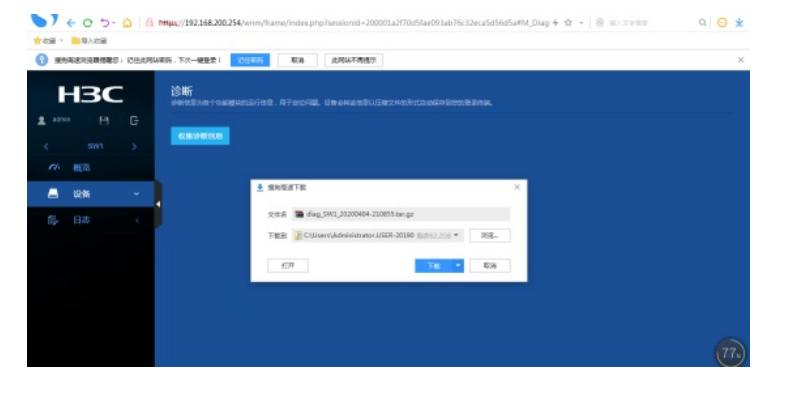

打开文件所在路径可看到诊断文件:

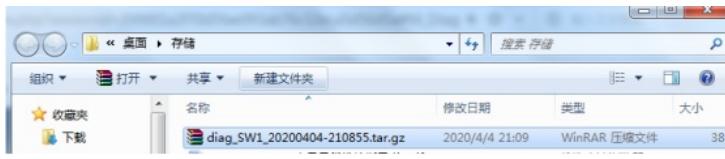

特别说明:

- 1、使用网页版收集诊断文件时,请确保PC能PING通设备。
- 2、交换机要开启WEB功能,且创建了相应的用户及赋予权限。
- 3、使用网页版收集诊断文件比较方便,建议使用网页版。

# 配置关键点